# ГУГАДАЙ ЧИСЛО!

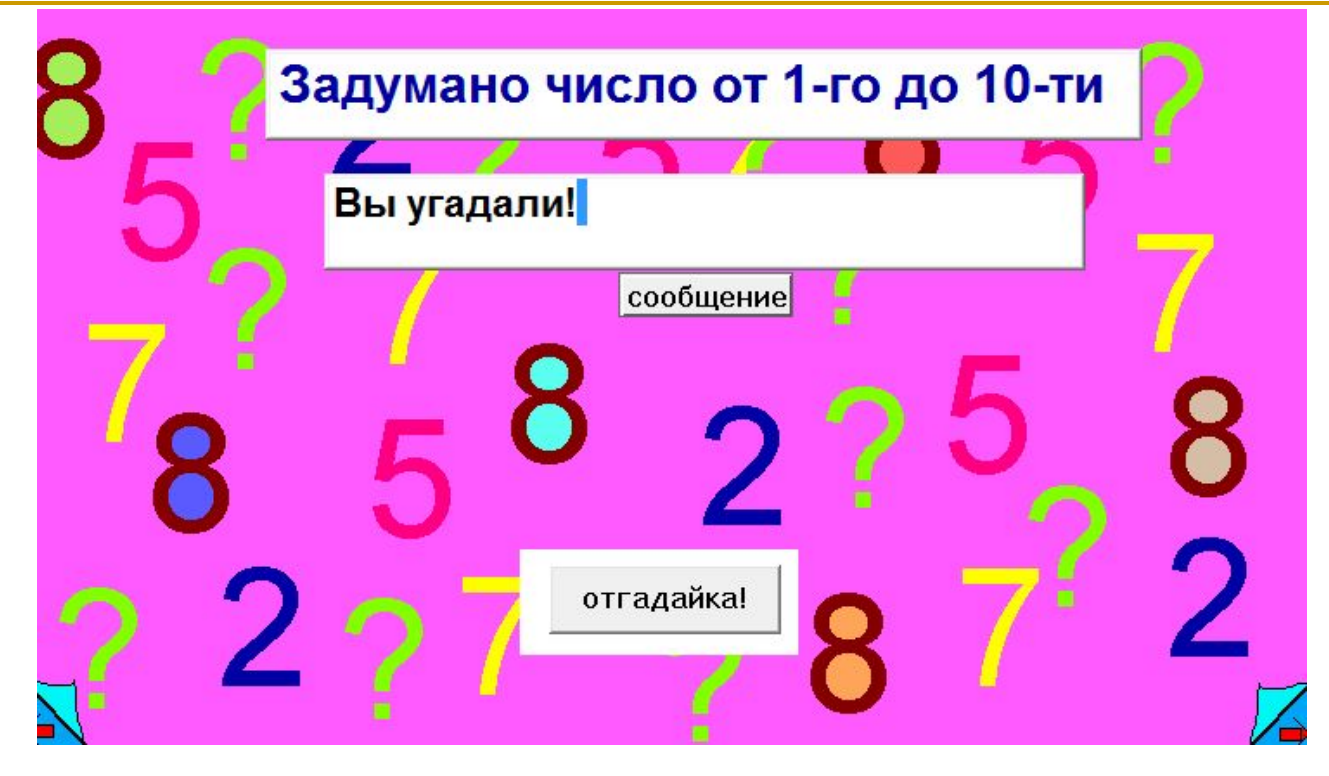

- Добавь на лист:
	- ❑ Текстовое окно *сообщ* (название не видно)
	- ❑ Текстовое окно *сообщение*
	- ❑ Кнопку *отгадайка!*
	- □ Придумай свой дизайн листа

## Напиши процедуру ОТГАДАЙКА!

это отгадайка!

конец

Добавляем переменную со случаным значением

#### • пусть "е 1 + сл 10

Создай диалоговое окно-сообщение:

#### ■ сообщи

[Задумано число от 0 до 10. У тебя три попытки]

Нужно три раза узнать ответ игрока

повтори 3 [ спроси [Какое?] пусть "ф ответ

Добавь внутрь цикла проверку ответа игрока: Вместо знака **?** впиши пропущенные символы

если :ф < :е [сообщение, ст вставь [Задуманно число больше.]]

если :ф **?** :е [сообщение, ст вставь [Вы угадали!] стоп]

если **???** [сообщение, ст вставь [Задуманно число меньше.]]

Если игрок исчерпал все попытки:

### сообщение, ст вставь [Вы исчерпали свои попытки]

## На новом листе создай УГАДАЙКУ100

- А теперь переделай игру так, чтобы можно было угадывать число от 0 до 100
- У игрока должно быть 7 попыток

На новом новом листе создай УГАДАЙКУ1000

- А теперь можно переделать игру так, чтобы можно было угадывать число от 0 до 1000
- И теперь игроку дается 10 попыток!